## **Passo a Passo Cursos de Especialização**

Como consultar :

- 1. Material de Apoio
- 2. Video Conferências
- 3. Local das Aulas

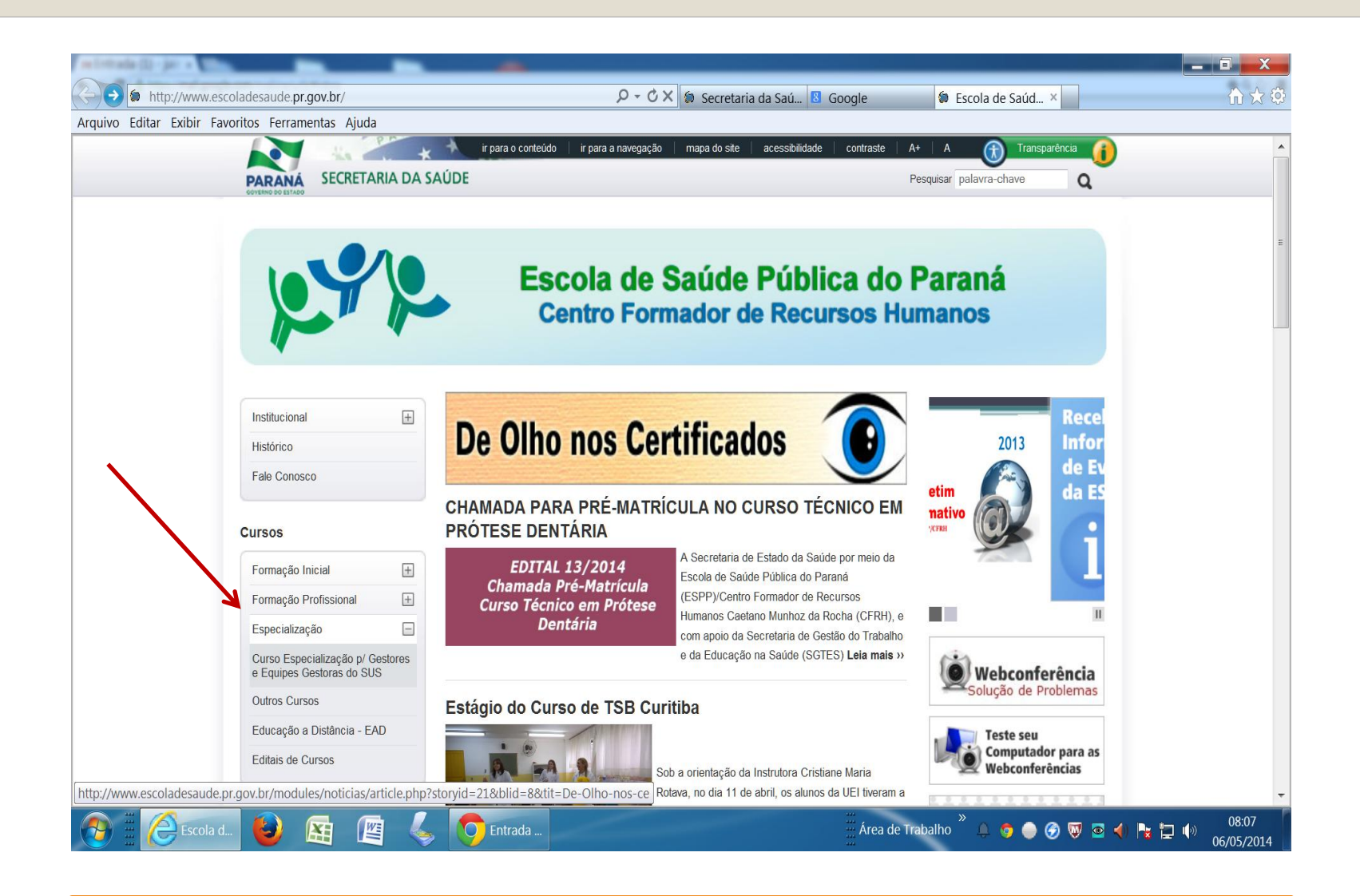

1. Na página da Escola "clicar" em Cursos -> Especialização Lado esquerdo da página

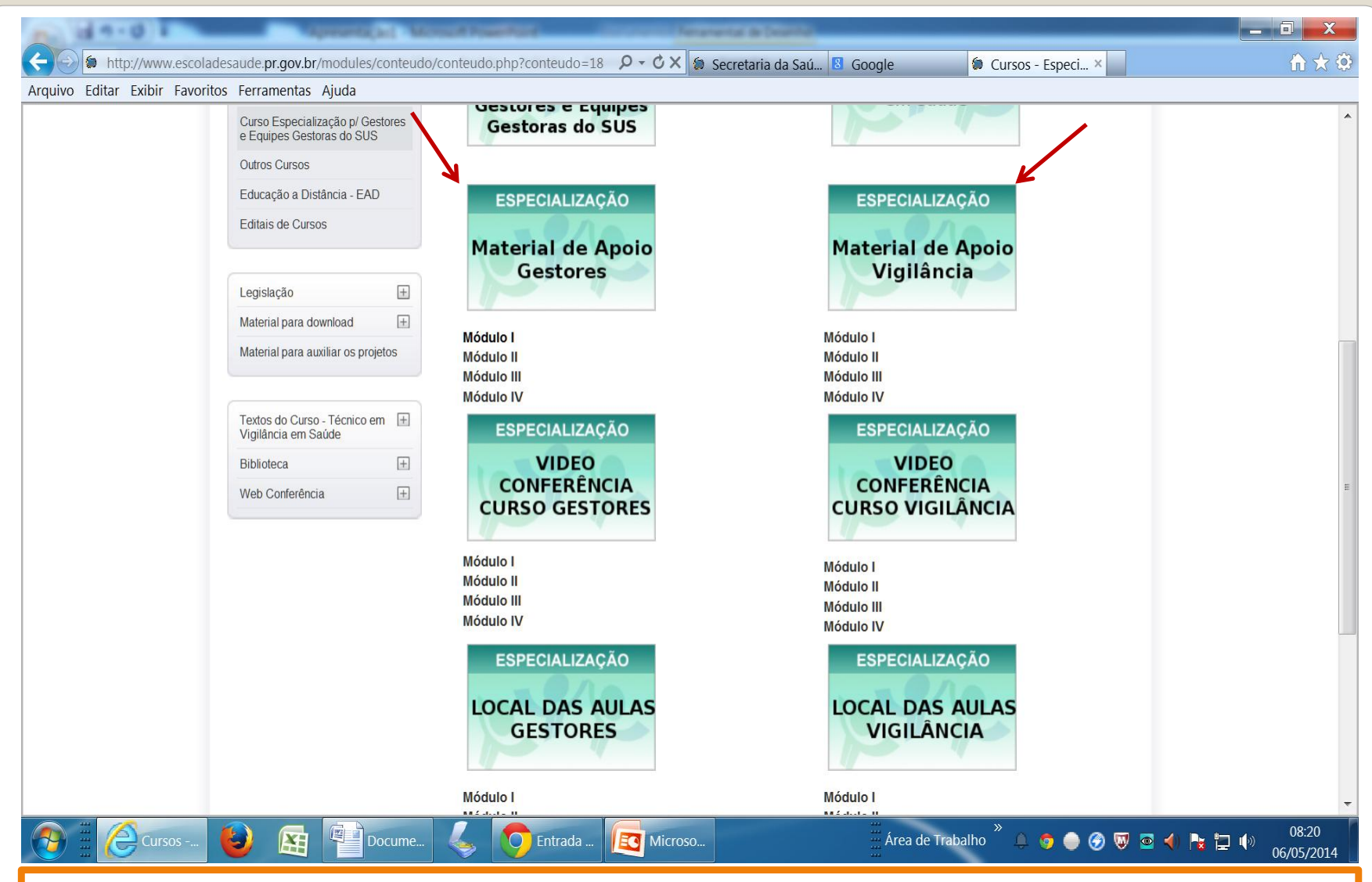

2 . Abrira uma nova tela onde aparece uma coluna para Gestores e Outra para Vigilância (cada coluna com 3 Banners - Material de Apoio, Video Conferência e Local das Aulas

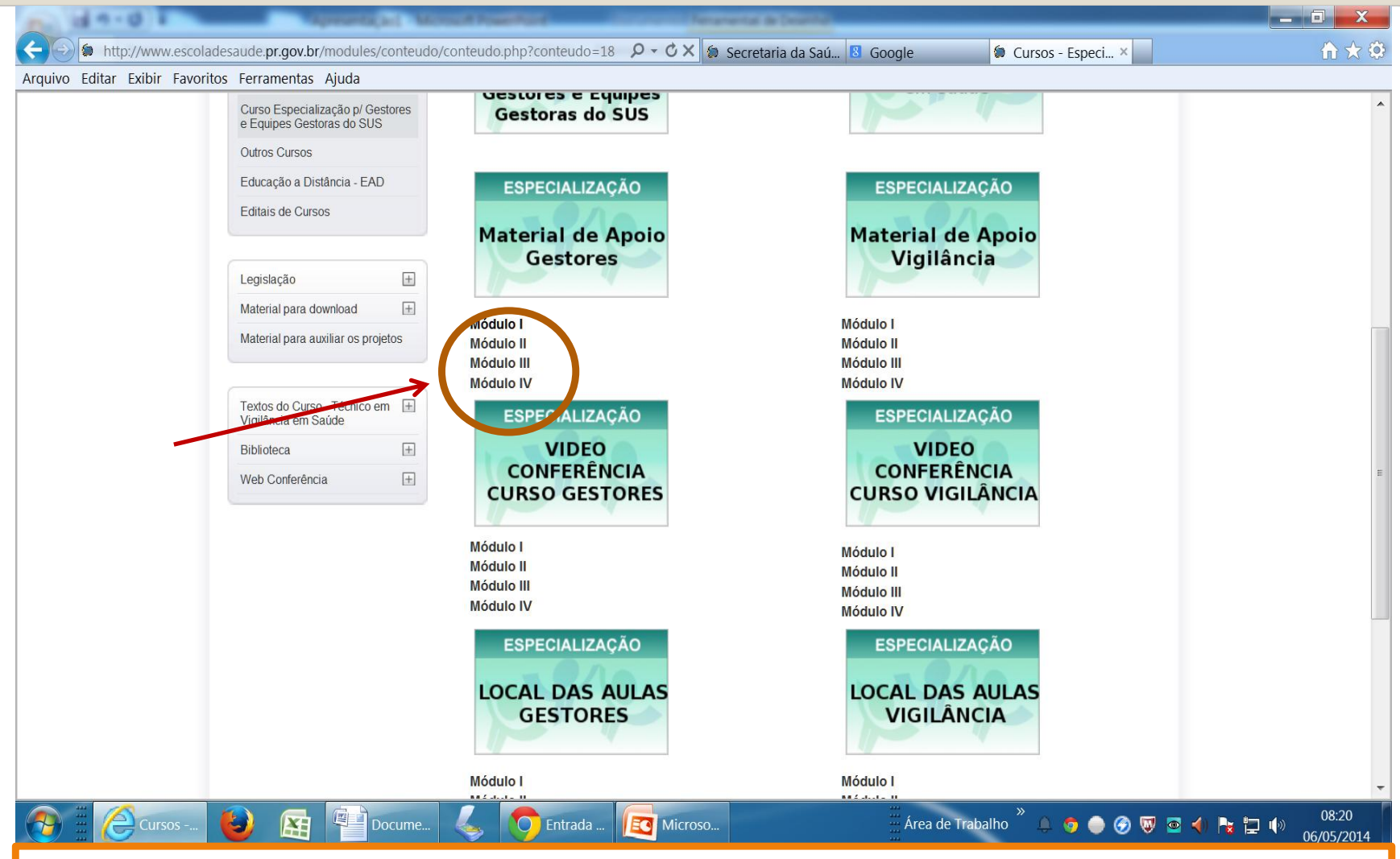

3. Abaixo de cada Banner existe 4 módulos – Clicando no módulo abrirá o conteúdo respectivo (ex:clicando em módulo I de Material de Apoio Gestores será aberto todo conteúdo postado para este módulo

• **Material de Apoio** – Onde encontra todo material postado pelo Instrutor no módulo, para cada Curso (ex.: Decretos,Textos complementares,Slides etc.);

•**Video Conferências** – Onde poderá rever a gravação das video conferências que serão realizadas ao longo do Curso;

•**Local das Aulas** – Eventualmente em algum dos módulos poderá ocorrer alteração dos locais das aulas presenciais, será neste espaço que estarão as informações.